# **Propojení IS/STAG a Moodle**

Ing. Tomáš Kotouč, 11.9.2012

Toto je materiál popisující navrhované propojení IS/STAG a Moodle v rámci veřejné zakázky: "Podpora propojení IS/STAG a Moodle s přechodem na jednotnou verzi Moodle" projektu "Využití systémů IS/STAG a Moodle pro řízení elektronické formy vzdělávání", který je řešen společně čtyřmi vysokými školami:

- Západočeská univerzita v Plzni (ZČU),
- Slezská univerzita v Opavě (SLU),
- Jihočeská univerzita v Českých Budějovicích (JČU),
- Univerzita Pardubice (UPCE)

a vítězem veřejné zakázky – společností PagoData Consulting s.r.o. (PragoData)

## *Obsah*

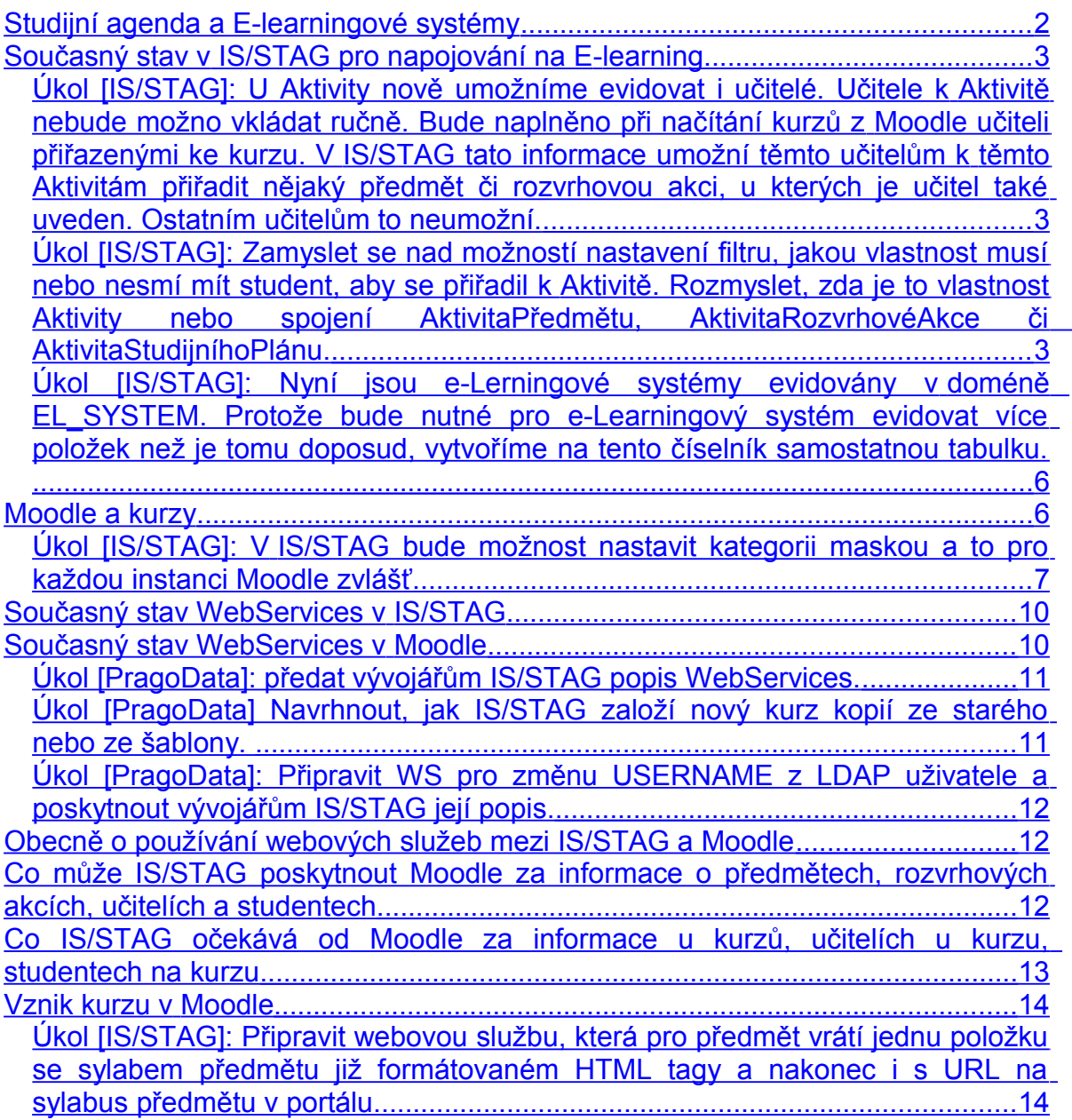

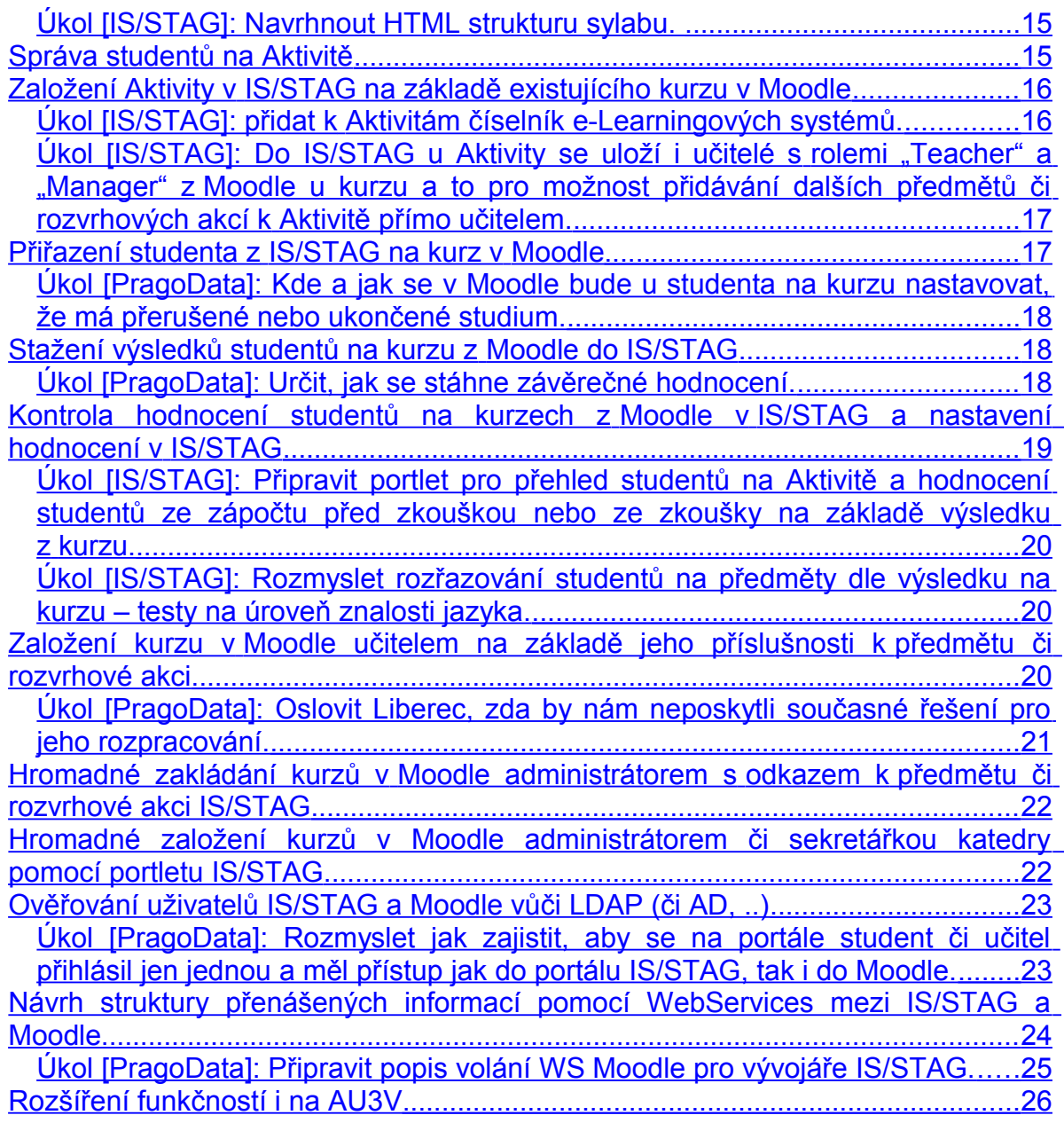

## <span id="page-1-0"></span>*Studijní agenda a E-learningové systémy*

Na úvod je třeba říci, že E-learningové systémy a tím také i Moodle se na vysokých školách používají zejména pro dva účely:

- 1. **Podpora kontaktní výuky** = zveřejňování materiálů pro studenty, komunikace se studenty (chat, ..), testy, semestrální práce, atd.
- 2. **Podpora bezkontaktní výuky** = kurzy v rámci bezkontaktní výuky.

Na ZČU je první účel zabezpečen pomocí vlastního systému CourseWare. Na ostatních školách patrně objemově první účel svým množstvím značně převyšuje druhý účel. Tj. musíme být připraveni na to, že zákazníci budou požadovat zejména funkce pro podporu výuky a na to mít připravené i propojení IS/STAG a Moodle.

## <span id="page-2-2"></span>*Současný stav v IS/STAG pro napojování na E-learning*

IS/STAG již mnoho let obsahuje modul Aktivity, který je připraven pro napojování E-learningových kurzů na výuku předmětů a jejich rozvrhových akcí. Pojem "aktivita" byl použit záměrně, protože využití tohoto modulu může být širší než jen v propojování IS/STAG na E-learningové kurzy, ale také třeba na organizování různých praxí apod.

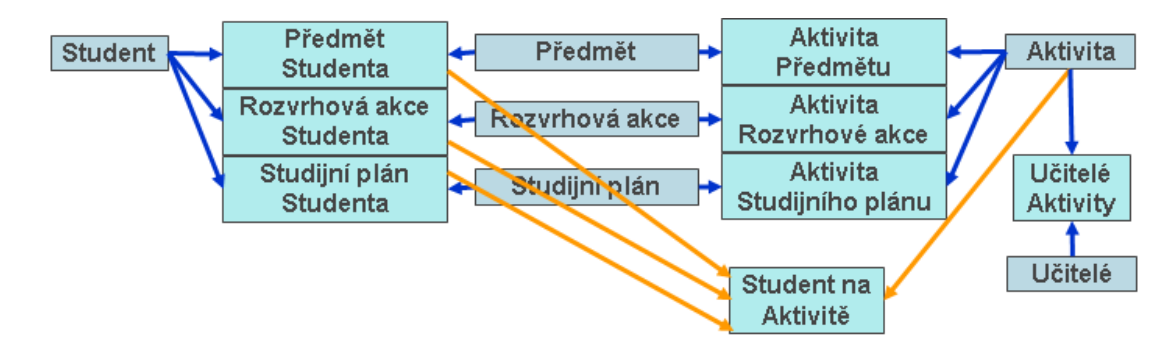

Aktivitu je tedy možné napojit na předmět či rozvrhovou akci či studijní plán. Aktivita může být napojena na několik předmětů či rozvrhových akcí či studijních plánů. Předmět může být napojen na více aktivit a to samé platí pro rozvrhovou akci a studijní plán. Jakmile je student zapsán na předmět či rozvrhovou akci či studijní plán, ocitne se také na Aktivitě. To zajišťují databázové triggery.

- <span id="page-2-1"></span>**Úkol [IS/STAG]: U Aktivity nově umožníme evidovat i učitelé. Učitele k Aktivitě nebude možno vkládat ručně. Bude naplněno při načítání kurzů z Moodle učiteli přiřazenými ke kurzu. V IS/STAG tato informace umožní těmto učitelům k těmto Aktivitám přiřadit nějaký předmět či rozvrhovou akci, u kterých je učitel také uveden. Ostatním učitelům to neumožní.**
- <span id="page-2-0"></span>**Úkol [IS/STAG]: Zamyslet se nad možností nastavení filtru, jakou vlastnost musí nebo nesmí mít student, aby se přiřadil k Aktivitě. Rozmyslet, zda je to vlastnost Aktivity nebo spojení AktivitaPředmětu, AktivitaRozvrhovéAkce či AktivitaStudijníhoPlánu.**

Formulář EL0010 umožňuje editaci jednotlivých aktivit a přiřazování předmětů či rozvrhových akcí či studijních plánů k aktivitě:

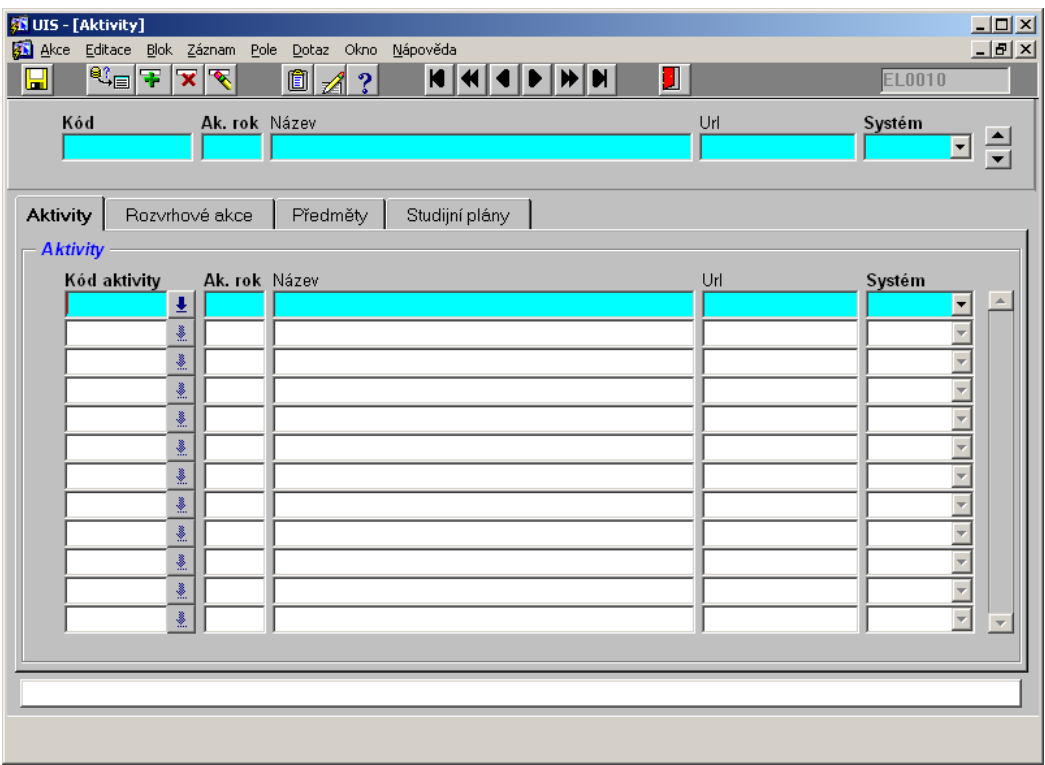

U aktivity je sledováno, z jakého systému pochází, tj. je možné, aby IS/STAG byl napojen na více E-learningových systémů najednou a zde se sleduje, který kurz je z jakého E-learningového systému. To bude využito např. na JČU, kde každá fakulta má svůj Moodle či na SLU.

Formulář PM0010 umožňuje editaci předmětů a v záložce "Aktivity" umožňuje k vybranému předmětu přidělovat Aktivity:

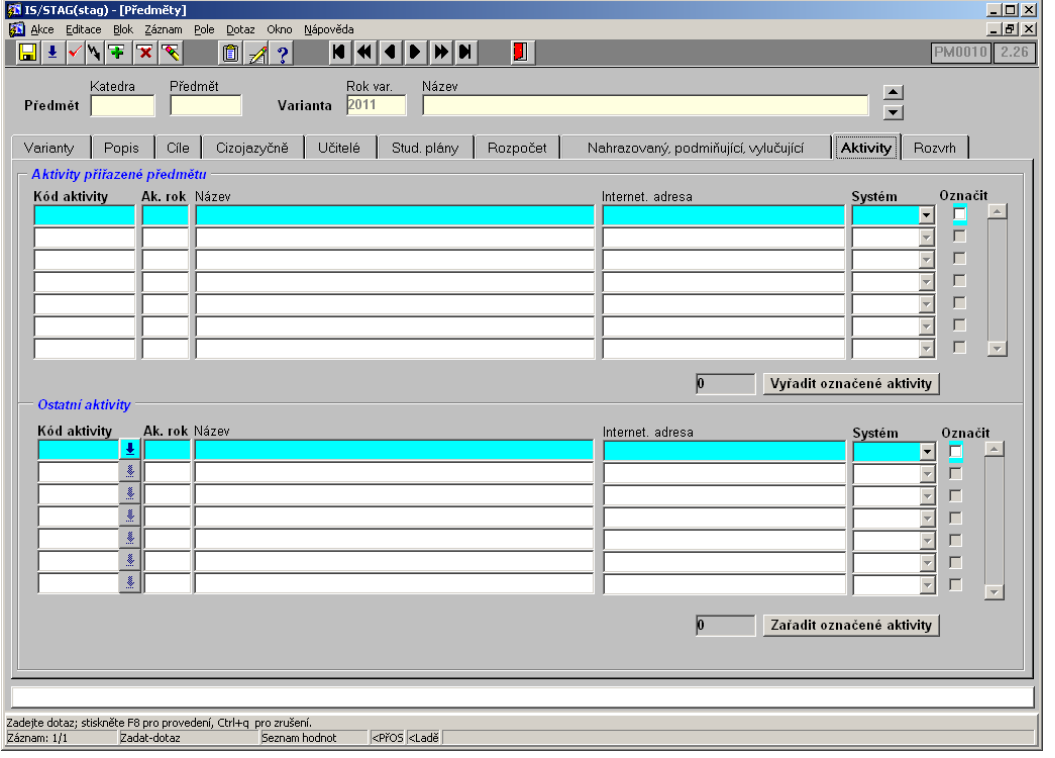

Formulář RA0010 umožňuje editaci rozvrhových akcí a v záložce "Aktivity" umožňuje k vybrané rozvrhové akci přidělovat Aktivity:

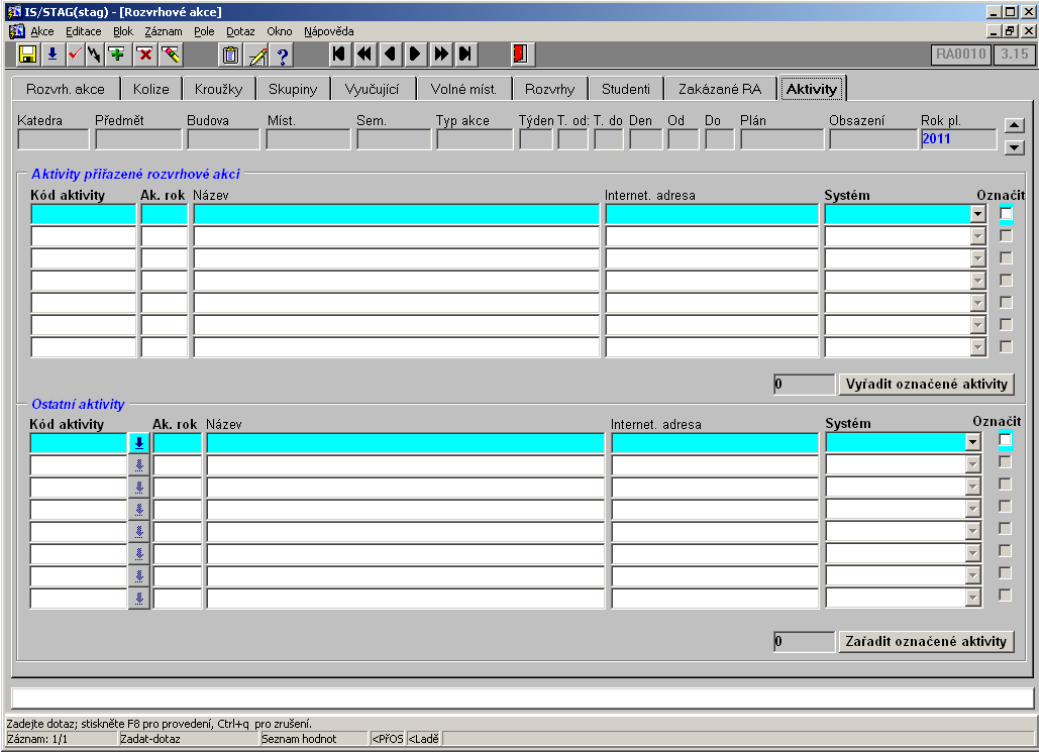

Formulář SL0010 umožňuje editaci studijních plánů a v záložce "Aktivity" umožňuje k vybranému studijnímu plánu přidělovat Aktivity:

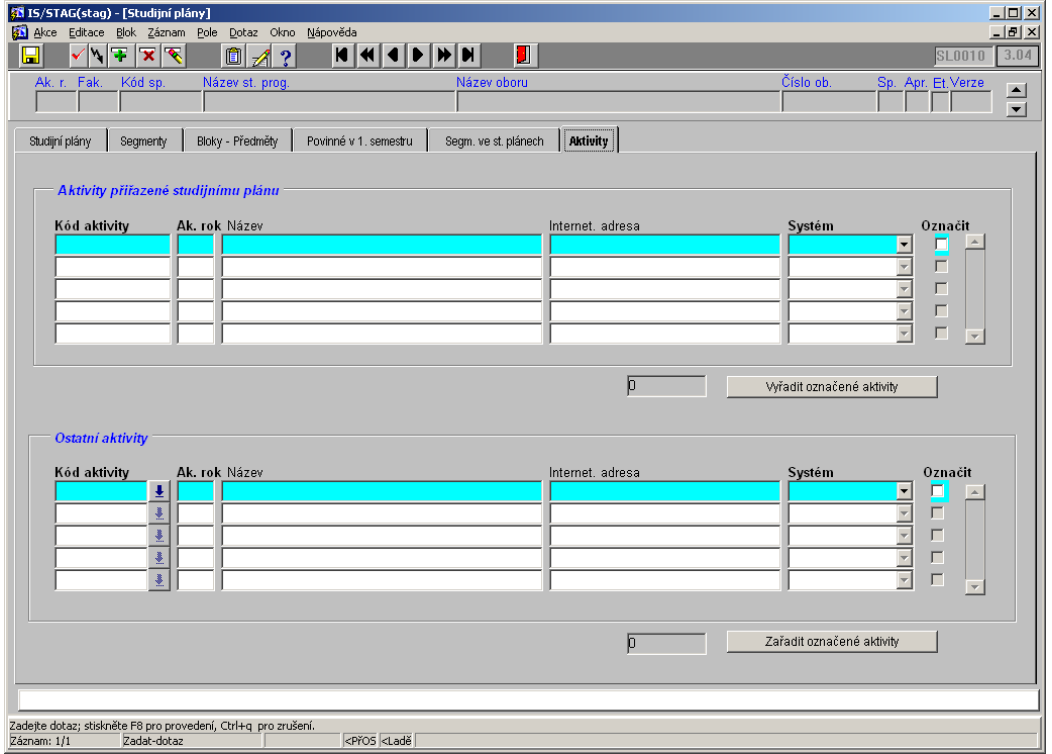

V IS/STAG je již nyní možno zadat několik e-Learningových systémů, na které je IS/STAG napojen a u každé aktivity sledovat, v kterém je systému.

#### <span id="page-5-1"></span>**Úkol [IS/STAG]: Nyní jsou e-Lerningové systémy evidovány v doméně EL\_SYSTEM. Protože bude nutné pro e-Learningový systém evidovat více položek než je tomu doposud, vytvoříme na tento číselník samostatnou tabulku.**

Tabulka bude mimo jiné obsahovat:

- URL.
- Uživatelské jméno.
- Maska tvorby kategorie.
- Maska tvorby krátkého názvu.
- Maska tvorby celého názvu.
- Předměty jakých fakult budou zakládány v tomto systému při jejich vytvoření z IS/STAG.

## <span id="page-5-0"></span>*Moodle a kurzy*

Moodle umožňuje zařazování kurzů do kategorií.

Školy upřednostňují různé struktury kategorií:

ZČU, UPCE, JČU:

- o Fakulta katedry předmětu
- o Katedra
- o Zkratka předmětu
- $\bullet$  SLU
	- o Forma studia
	- o Akademický rok (2011/2012)

#### <span id="page-6-0"></span>**Úkol [IS/STAG]: V IS/STAG bude možnost nastavit kategorii maskou a to pro každou instanci Moodle zvlášť.**

Při zakládání nového kurzu v Moodle je třeba nastavit tyto položky:

- Kategorie
- Krátký název kurzu
- Celý název kurzu
- Identifikátor (ID) kurzu
- Shrnutí kurzu
- Uspořádání
- Vzhled kurzu
- Počet týdnů/témat
- Datum začátku kurzu
- Skryté sekce
- Kolik novinek ukazovat
- Ukázat známky
- Ukázat sestavu o činnosti
- Maximální velikost nahrávaných souborů
- Povolit přístup pro hosty
- Heslo pro hosty
- Režim skupin
- Vnutit režim skupin
- Výchozí seskupení
- Dostupnost
- Vnutit jazyk
- Vámi používaný termín pro "Manager"
- Vámi používaný termín pro "Teacher"
- Vámi používaný termín pro "Non-editing teacher"
- Vámi používaný termín pro "Student"

V Moodle se dá založit šablona, ve které se dají tyto položky přednastavit. Nový kurz se potom dá založit ze šablony a tak se tyto položky přednastaví.

Školy se nemohou plně shodnout na předvyplnění těchto položek a tak si budou moci v každém Moodle nastavit šablonu a z ní se budou moci položky předvyplňovat.

Je také třeba rozeznávat dva případy:

 Kurz vzniká jako kopie kurzu z minulého roku, jehož vyplněné položky mohou být vzorem pro vyplnění stejné položky v novém kurzu.

 Při zakládání kurzu neexistuje vzor z minulého roku a tak je nový kurz zakládán čistě ze šablony.

První 4 položky budou nastaveny na základě dat v IS/STAG:

- Kategorie dle nastavené masky na škole umožníme parametry:
	- o Zkratka fakulty nadřazené katedře vyučující předmět.
	- o Zkratka katedry vyučující předmět.
	- o Zkratka předmětu.
	- o Akademický rok výuky předmětu.
	- o Forma studia = zde bude třeba určit, jak u předmětu určit, pod jakou formou studia se má kurz založit (zatím to vypadá, že SLU určuje formu studia prvním písmenem zkratky předmětu).
	- nebo i další dle požadavků škol při jasně stanovené vlastnosti předmětu.
- Krátký název kurzu dle nastavené masky na škole umožníme parametry:
	- o Zkratka katedry vyučující předmět.
	- o Zkratka předmětu.
	- o Semestr výuky předmětu.
	- o Akademický rok výuky předmětu.
	- o Forma studia = zde bude třeba určit, jak u předmětu určit, pod jakou formou studia se má kurz založit (zatím to vypadá, že SLU určuje formu studia prvním písmenem zkratky předmětu).
- Celý název dle nastavené masky na škole umožníme parametry:
	- o Zkratka katedry vyučující předmět.
	- o Zkratka předmětu.
	- o Semestr výuky předmětu.
	- o Akademický rok výuky předmětu.
	- o Forma studia = zde bude třeba určit, jak u předmětu určit, pod jakou formou studia se má kurz založit (zatím to vypadá, že SLU určuje formu studia prvním písmenem zkratky předmětu).
	- o Dlouhý název předmětu.
- Identifikátor (ID) kurzu podle toho, zda vzniká od předmětu či od rozvrhové akce:
	- o Zkratka katedry / zkratka předmětu / rok varianty
	- o ROAKIDNO
	- o "STAG" pokud nedokážeme určit předmět ani rozvrhovou akci.

U kategorie musí IS/STAG do Moodle předat ID kategorie. Provedeme to tak, že si pomocí webové služby z Moodle stáhneme seznam kategorií – XML soubor. Pro daný předmět, na základě masky kategorie, vytvoříme strukturu požadované kategorie a tu porovnáme s XML souborem kategorií – tím najdeme ID kategorie a to předáme v metadatech kurzu při jeho zakládání.

Další položky:

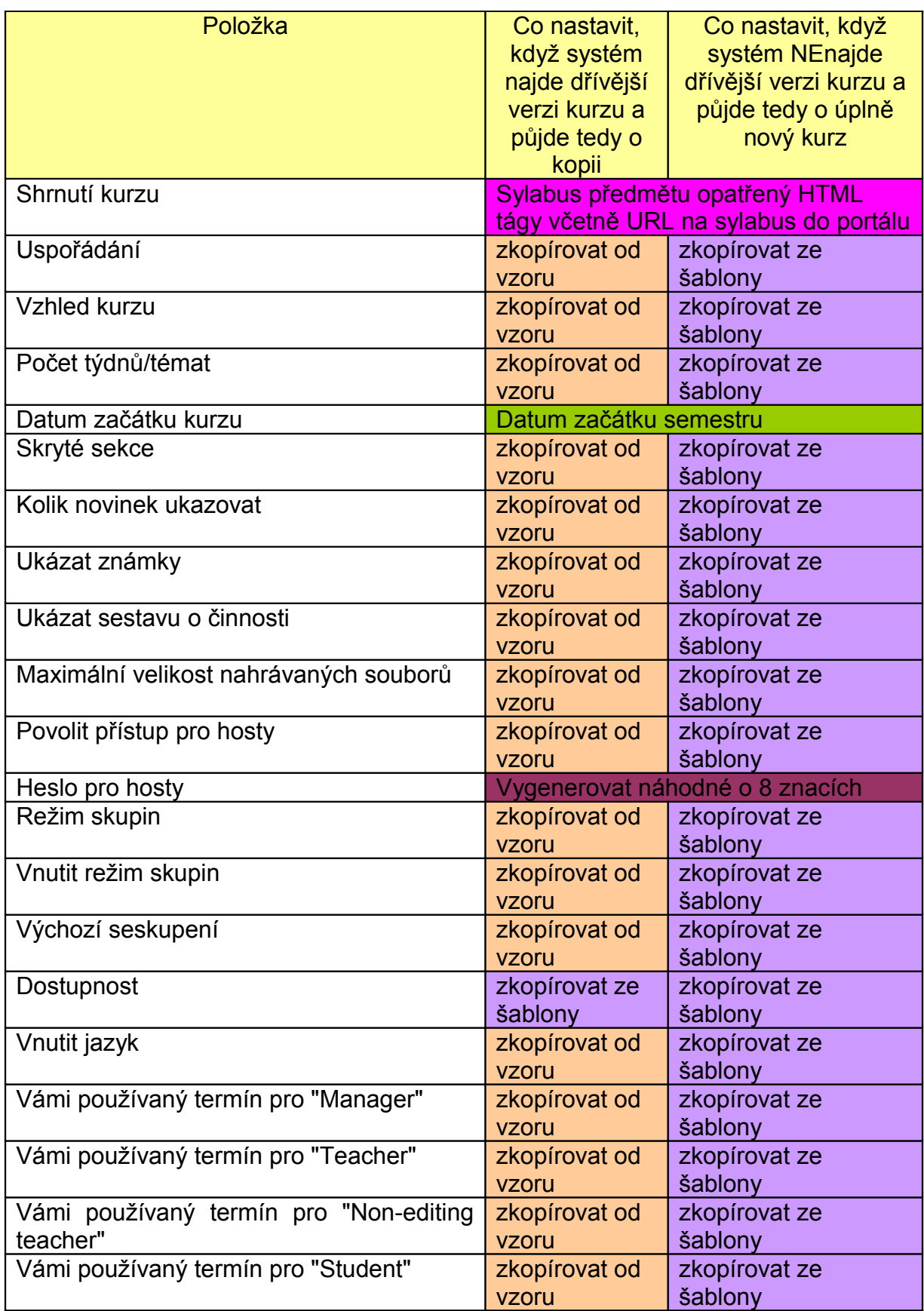

V podstatě by celou operaci mohla zařídit webová služba Moodle pro založení kurzu a IS/STAG by ji předal jen položky:

- Kategorie
- Krátký název kurzu
- Celý název kurzu
- Identifikátor (ID) kurzu
- Shrnutí kurzu
- Datum začátku kurzu

JČU chce, aby studenti v Moodle viděli i prošlé kurzy.

#### <span id="page-9-1"></span>*Současný stav WebServices v IS/STAG*

IS/STAG má modul WebServices, který umožňuje jak volání vlastních webových služeb z okolí IS/STAG, tak i volání cizích webových služeb a zpracování výsledku.

Volání cizí webové služby může být způsobeno nějakou událostí (např. ukončení studia studentovi) nebo periodicky nějakým jobem.

Webové služby IS/STAG jsou jak pasivní, tak i aktivní. Některé nevyžadují přihlášení uživatele, jiné přihlášení vyžadují.

Systém WebServices IS/STAG při volání cizí webové služby se umí chovat asynchronně, tj. pokud zrovna není na druhé straně služba dostupná, umí si požadavek uložit a později volání zopakuje.

Systém WebServices IS/STAG je konfigurovatelný a umožňuje napojení více WS systémů, jejichž webové služby bude volat.

O WebServices IS/STAG se dozvíte více zde: [http://is-stag.zcu.cz/napoveda/web-services/ws\\_ws.html](http://is-stag.zcu.cz/napoveda/web-services/ws_ws.html) a zde:<http://stag-ws.zcu.cz/>

#### <span id="page-9-0"></span>*Současný stav WebServices v Moodle*

Moodle má tři různé varianty WebServices dle verze Moodle:

- $\bullet$  verze 1.9,
- $\bullet$  verze 2.0,
- od verze 2.1 výše.

Doporučením PragoData Consulting je využívat Moodle od verze 2.1 výše a tedy i tuto variantu WebServices.

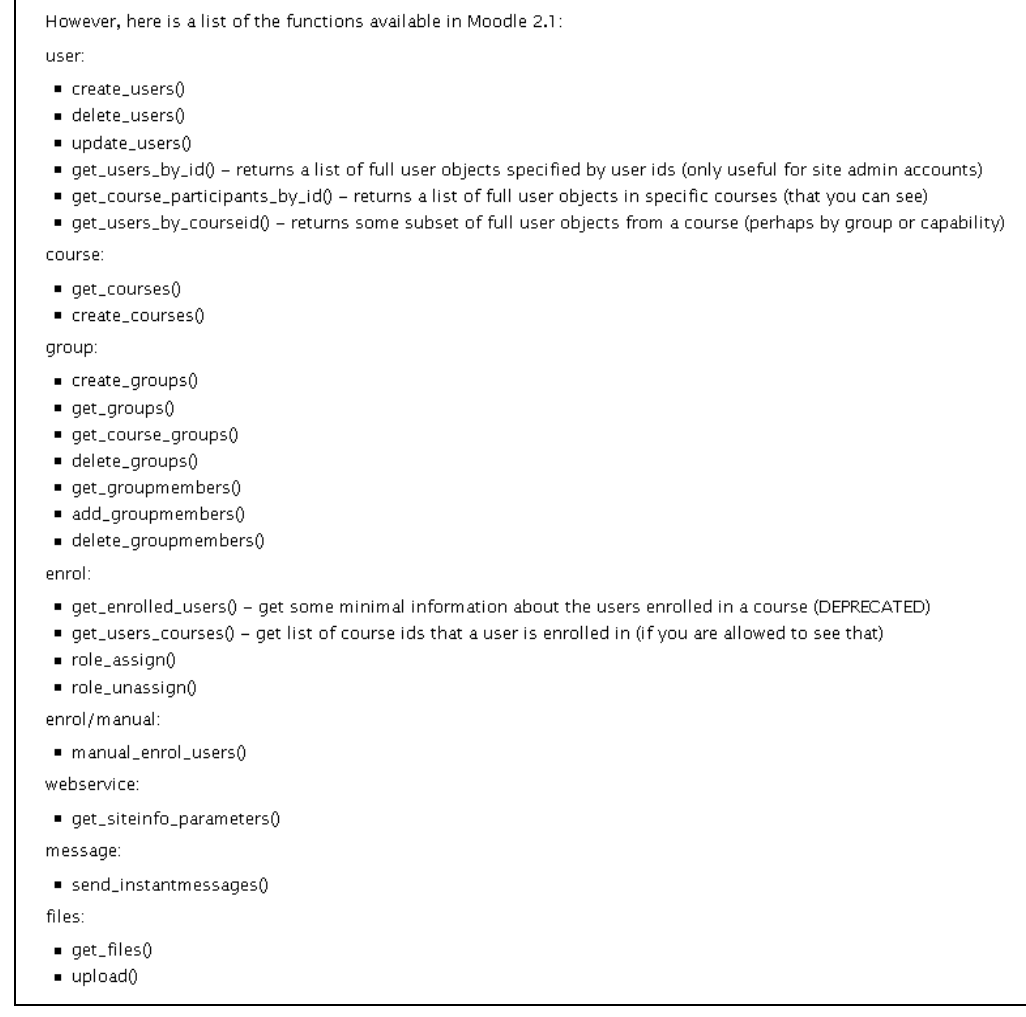

O WebServices Moodle se dozvíte více zde: <http://moodle.org/mod/forum/view.php?f=965> a zde:<http://cipcnet.insa-lyon.fr/Members/ppollet/public/moodlews/>

Moodle obsahuje i webovou službu pro externí založení kurzu. Tuto webovou službu bude IS/STAG volat při hromadném zakládání kurzů pro podporu výuky z IS/STAG.

## <span id="page-10-1"></span>**Úkol [PragoData]: předat vývojářům IS/STAG popis WebServices.**

#### <span id="page-10-0"></span>**Úkol [PragoData] Navrhnout, jak IS/STAG založí nový kurz kopií ze starého nebo ze šablony.**

Pardubice by chtěli, aby při změně USERNAME v LDAP se tato informace dostala do Moodle prostřednictvím IS/STAG. Tj. při změně položky ORION.USERNAME pro studenta nebo položky ORION\_UCITELE.USERNAME zavolat WS Moodle a předat původní a nové USERNAME.

#### <span id="page-11-2"></span>**Úkol [PragoData]: Připravit WS pro změnu USERNAME z LDAP uživatele a poskytnout vývojářům IS/STAG její popis.**

## <span id="page-11-1"></span>*Obecně o používání webových služeb mezi IS/STAG a Moodle*

Vývojáři ze ZČU v Plzni za IS/STAG a PragoData Consulting za Moodle se dohodli, že:

- 1. ze strany Moodle budou volány webové služby IS/STAG jen na základě požadavku uživatele – tedy v obrazovkách Moodle,
- 2. na základě událostí v Moodle nebudou webové služby IS/STAG volány (např. při zadání výsledku studenta na kurzu nebude volána webová služba IS/STAG, která by tato data reprodukovala v IS/STAG),
- 3. IS/STAG bude volat webové služby Moodle dvěma způsoby:
	- a. na základě událostí (přiřazení studenta na kurz, ..),
	- b. jednou denně spuštěním jobu a tím vyvolaných funkcí IS/STAG.

### <span id="page-11-0"></span>*Co může IS/STAG poskytnout Moodle za informace o předmětech, rozvrhových akcích, učitelích a studentech*

- Aktivita (kurz):
	- o ID aktivity
	- o Kód,
	- o Název,
	- o Rok varianty
	- o Systém, ze kterého je pořízena
	- o URL na kurz
- Předmět:
	- o zkratka katedry, která předmět učí,
	- o název katedry
	- o zkratka fakulty, ke které katedra patří,
	- o název fakulty,
	- o zkratka předmětu,
	- o název předmětu,
	- o rok varianty výuky předmětu,
	- o semestr výuky předmětu,
	- o URL na sylabus předmětu

zkratka katedry + zkratka předmětu + rok varianty = jedinečný klíč pro předmět

zkratka katedry + zkratka předmětu + rok varianty + semestr = jedinečný klíč pro výuku předmětu v semestru

- Rozvrhová akce:
	- o ROAKIDNO = jednoznačný identifikátor rozvrhové akce v IS/STAG,
	- o URL na základní stránku rozvrhové akce
	- o
- Učitel:
	- o USERNAME z LDAP
	- o UCITIDNO = jednoznačný identifikátor učitele v IS/STAG,
	- o jméno,
	- o příjmení,
	- o tituly,
	- o e-mail,
	- o URL na jeho stránku na portálu IS/STAG
	- o …
- Učitel u aktivity (kurzu):
	- o USERNAME z LDAP
	- o UCITIDNO = jednoznačný identifikátor učitele v IS/STAG,
	- $\circ$  ID aktivity,
	- o Semestr studia
- Student:
	- o USERNAME z LDAP
	- $\circ$  OS CISLO = jedinečný identifikátor studia osoby studenta,
	- $\circ$  ORIONIDNO = jednoznačný identifikátor osoby studenta,
	- $\circ$  Stav (S = studuje, P = přerušené studium, N = ukončené studium),
- Studenti u aktivity (kurzu):
	- o USERNAME z LDAP,
	- o OS\_CISLO,
	- o ID aktivity,
	- o Semestr studia

## <span id="page-12-0"></span>*Co IS/STAG očekává od Moodle za informace u kurzů, učitelích u kurzu, studentech na kurzu*

- Kurz:
	- o ID kurzu,
	- o příznak, zda má být přenesen do IS/STAG,
	- $\circ$  na základě jakého předmětu kurz v Moodle vzniknul = zkratka katedry / zkratka předmětu / rok varianty,
	- o na základě jaké rozvrhové akce kurz v Moodle vzniknul = roakidno,
	- o URL na kurz.
- Učitelé u Kurzu jen pro role "Teacher" a "Manager":
	- o ID kurzu,
	- o USERNAME z LDAP.
- Výsledky studentů na kurzu:
	- o ID kurzu,
	- o USERNAME z LDAP,
	- o Celkový výsledek (CELKEM ZA KURZ).

## <span id="page-13-1"></span>*Vznik kurzu v Moodle*

Počítáme, že v Moodle bude kurz vznikat čtvero možným způsobem:

- 1. Uživatel kurz založí ručně:
	- a. Stejné jako dosavadní zakládání kurzů.
	- b. Uživatel bude moci u kurzu nastavit (položka "Identifikátor (ID) kurzu" = "STAG"), že se kurz má přenést do IS/STAG – to bude moci nastavit jak u nově vzniklých kurzů, tak i u stávajících kurzů.
- 2. Uživatel využije novou obrazovku Moodle (vycházející z Liberecké zkušenosti) pro založení kurzu na základě vyhledání předmětu či rozvrhové akce v IS/STAG:
	- a. Moodle na to využije webové služby IS/STAG pro vyhledání předmětů či rozvrhových akcí, ke kterým je učitel v IS/STAG přiřazen.
	- b. Moodle si nastaví, že tento kurz má být přenesen do IS/STAG.
	- c. Moodle si poznamená, že kurz vzniknul pro určitý předmět (položka "Identifikátor (ID) kurzu" = zkratka pracoviště / zkratka předmětu / akademický rok výuky) či rozvrhovou akci (položka "Identifikátor (ID) kurzu" = ROAKIDNO) – to bude předávat IS/STAG při zakládání Aktivity v IS/STAG.
	- d. Moodle si uloží zakládajícího učitele jako "administrátora" kurzu.
- 3. Administrátor či sekretářka katedry založí kurzy (v Moodle) hromadně pomocí portletu v IS/STAG:
	- a. Možnost vybírat předměty dle různých filtrů.
	- b. Využítí webové služby Moodle pro založení kurzu.
	- c. Ke kurzu v Moodle poznamenat, že tento kurz má být přenesen do IS/STAG.
	- d. Ke kurzu v Moodle poznamenat, že kurz vzniknul pro určitý předmět (položka "Identifikátor (ID) kurzu" = zkratka pracoviště / zkratka předmětu / akademický rok výuky) či rozvrhovou akci (položka "Identifikátor (ID) kurzu" = ROAKIDNO) – to bude předávat IS/STAG při zakládání Aktivity v IS/STAG.
	- e. Ke kurzu v Moodle uložit i učitele s rolemi "Teacher" či "Non-editing teacher" pro jen garanta předmětu.
- 4. Kurz se pořídí kopií z předchozího roku:
	- a. Pokud má kurz nastaveno, že se má přenášet do IS/STAG, tak to ponechat nastavené.
	- b. Pokud má kurz nastavený předmět, ze kterého vzniknul, tak ho zkopírovat a rok povýšit o jedničku
	- c. Nekopírovat sylabus předmětu u kurzu (do položky "Shrnutí kurzu"), ale stáhnout si aktuální variantu z IS/STAG.
	- d. Dle požadavku uživatele zkopírovat ostatní nastavení původního kurzu.

#### <span id="page-13-0"></span>**Úkol [IS/STAG]: Připravit webovou službu, která pro předmět vrátí jednu položku se sylabem předmětu již formátovaném HTML tagy a nakonec i s URL na sylabus předmětu v portálu.**

Na straně IS/STAG sledujeme učitele u předmětu a rozvrhové akce v roli:

U předmětu:

- o garant předmětu,
- o přednášející,
- o vede cvičení,
- o vede seminář.
- U rozvrhové akce učitel dle typu rozvrhové akce:
	- o přednáška,
	- o cvičení,
	- o seminář.
- U předmětu i u rozvrhové akce může být uvedeno více učitelů.

Moodle má tyto standardní uživatelské role:

- Administrator
	- o Administrators can usually do anything on the site, in all courses.
- Course creator
	- o Course creators can create new courses and teach in them.
- Teacher
	- o Teachers can do anything within a course, including changing the activities and grading students.
- Non-editing teacher
	- o Non-editing teachers can teach in courses and grade students, but may not alter activities.
- Student
	- $\circ$  Students generally have fewer privileges within a course.
- Guest
	- o Guests have minimal privileges and usually can not enter text anywhere.

Pokud učitel je jen garant u předmětu, tak se přenese do Moodle jako "Non-aediting teacher". Ostatní se budou mapovat na role "Teacher".

Parametricky bude možné nastavit, zda se při hromadném zakládání kurzů z IS/STAG do Moodle u kurzu založí s určitou rolí i ten, kdo hromadné zakládání kurzů realizoval.

Sylabus předmětu se bude z IS/STAG do Moodle přenášet v jedné položce jako HTML text.

#### <span id="page-14-1"></span>**Úkol [IS/STAG]: Navrhnout HTML strukturu sylabu.**

Zde se dá vycházet z toho, co již mají v Liberci.

## <span id="page-14-0"></span>*Správa studentů na Aktivitě*

Vývojáři IS/STAG připraví nový portlet, ve kterém si bude moci učitel či studijní referentka spravovat studenty na Aktivitě.

Učitel v portletu uvidí jen ty Aktivity (a na nich jejich studenty), které jsou přiřazeny k předmětům či k rozvrhovým akcím, ke kterým má učitel nějaký vztah - tj. je veden u předmětu jako garant, přednášející či že vede cvičení či seminář nebo je veden u rozvrhové akce jako vyučující.

Studijní referentka uvidí jen ty Aktivity (a na nich jejich studenty), jež jsou přiřazeny studijním plánům její fakulty.

Učitel i studijní referentka budou moci v tomto portletu studenta z Aktivity odstranit.

Bude zde také možno vidět výsledky studentů na studiu Aktivity (kurzu) – přenesené z Moodle a přidělování studentům známky či zápočtu či zápočtu před zkouškou na základě hodnocení studentů na Aktivitě. To je detailně popsáno dále.

V tomto portletu bude učitel moci přiřadit kurzy, u kterých je v Moodle uveden jako vyučující ke svým předmětům či rozvrhovým akcím.

## <span id="page-15-1"></span>*Založení Aktivity v IS/STAG na základě existujícího kurzu v Moodle*

V Moodle jsou evidovány jednotlivé kurzy. Ne všechny kurzy je nutné přenášet do IS/STAG a nabízet k propojení na předměty či rozvrhové akce či studijní plány. Budou se přenášet jen kurzy z Moodle s označením, že se mají přenést do IS/STAG = položka "Identifikátor (ID) kurzu" bude obsahovat:

- Zkratka katedry / zkratka předmětu / rok varianty
- ROAKIDNO
- "STAG" pokud nedokážeme určit předmět ani rozvrhovou akci.

Protože seznam kurzů v IS/STAG není asi třeba obnovovat ihned po jejich změně (přidání, odstranění) v Moodle, je možné komunikaci řešit jen jednou denně v noci.

IS/STAG má nyní pro evidenci E-leaningových systémů zřízený číselník (doménu) EL\_SYSTEM. Tato doména se změní v tabulku, kde se budou kurzy evidovat.

#### <span id="page-15-0"></span>**Úkol [IS/STAG]: přidat k Aktivitám číselník e-Learningových systémů.**

Evidence WebServices systémů, které IS/STAG volá se provede v modulu WS IS/STAG, kde se nastaví i URL adresy, uživatelé, hesla a další informace potřebné pro spojení.

Na straně IS/STAG vznikne job, který každou noc spustí vestavěnou proceduru IS/STAG a ta zavolá příslušnou webovou službu Moodle. Ta vrátí seznam kurzů, které mají být do IS/STAG přeneseny. IS/STAG:

 Zjistí, zda některý z kurzů dané instance Moodle není v IS/STAG zaveden a ten zavede jako Aktivitu. Pokud je u kurzu v Moodle uvedeno, že se přímo týká nějakého konkrétního předmětu či rozvrhové akce, tak se hned založí spojení mezi Aktivitou a předmětem či rozvrhovou akcí – viz. vysvětlení dále.

 Zjistí, zda některý kurz z dané instance Moodle v IS/STAG je zaveden, ale v seznamu již není a ten z IS/STAG odstraní.

Takto to procedura postupně provede pro všechny aktivní (PLATNOST=A) E-learningové systémy uvedené v novém číselníku e-Learningových systémů.

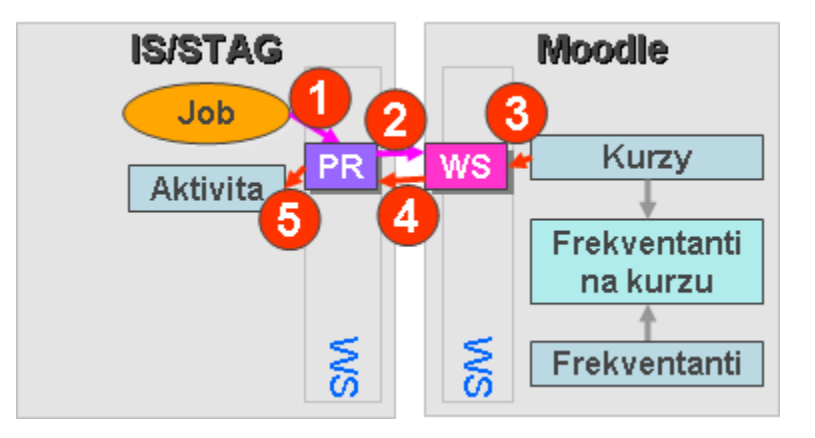

<span id="page-16-1"></span>**Úkol [IS/STAG]: Do IS/STAG u Aktivity se uloží i učitelé s rolemi "Teacher" a "Manager" z Moodle u kurzu a to pro možnost přidávání dalších předmětů či rozvrhových akcí k Aktivitě přímo učitelem.**

## <span id="page-16-0"></span>*Přiřazení studenta z IS/STAG na kurz v Moodle*

V IS/STAG připravíme

- volání webové služby Moodle pro založení uživatele v Moodle
- a volání webové služby Moodle pro přiřazení uživatele ke kurzu.

Uživatele v Moodle bude IS/STAG identifikovat podle jeho USERNAME z LDAP (v IS/STAG položka ORION.USERNAME pro studenta a ORION\_UCITELE.USERNAME pro učitele.

Jakmile bude student v IS/STAG přiřazen k Aktivitě, tak se ověří, zda je již zaveden v Moodle. Pokud ne, tak se zavolá webová služba Moodle pro založení uživatele. Poté se zavolá webová služba Moodle pro přiřazení uživatele ke kurzu s rolí "Student".

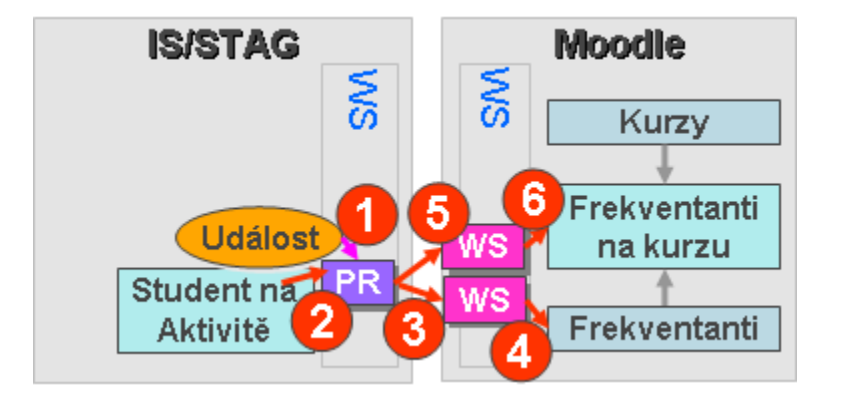

Na aktivitu se nebude zapisovat student, jež má předmět uznán.

Pokud je student z Aktivity odstraněn, zavolá se webová služba Moodle pro zneplatnění uživatele na kurzu.

#### <span id="page-17-2"></span>**Úkol [PragoData]: Kde a jak se v Moodle bude u studenta na kurzu nastavovat, že má přerušené nebo ukončené studium.**

Je třeba počítat s tím, že USERNAME z LDAP může mít v IS/STAG více studií a tak nelze jen nastavit příznak studia u uživatele Moodle, ale přímo u kurzu.

V Moodle se ukončený student nebude odstraňovat.

#### <span id="page-17-1"></span>*Stažení výsledků studentů na kurzu z Moodle do IS/STAG*

Na straně IS/STAG vznikne job, který každou noc spustí vestavěnou proceduru IS/STAG a ta zavolá webovou službu Moodle. Ta vrátí výsledky studentů na jednotlivých kurzech. IS/STAG zjistí, zda má již všechny výsledky u studenta na Aktivitě uloženy a pokud ne, tak je uloží či aktualizuje.

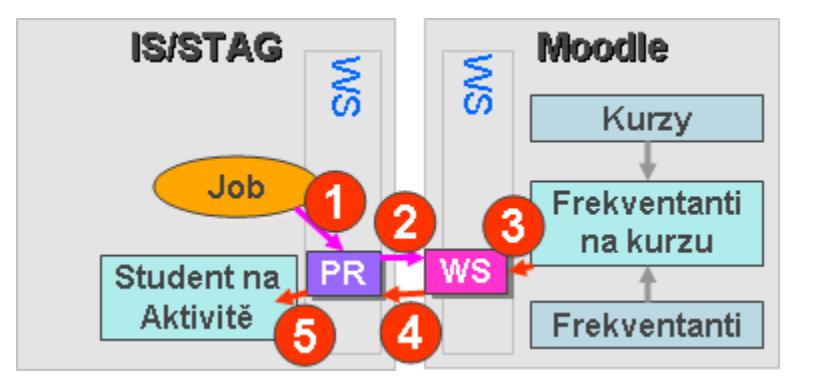

Bude možno přenášet jen jedno závěrečné hodnocení "Celkem za kurz" a nikoliv nějaké mezivýsledky.

Dle kolegy Miloty, cituji: "V Moodlu lze nastavit způsob hodnocení v kurzu s použitím slovních známek. Pomocí nastavení slovních známek pak může učitel nastavit převod procent na příslušnou škálu známek, což může být dost individuální a jedinečné pro daný kurz či učitele. Zavádění evidence a použití škál do IS/STAG je v tom případě nadbytečné a do IS/STAG stačí přenést výsledek v položce "Celkem za kurz" tak, jak je nastaven v hodnocení v kurzu.". Tj. v portletu IS/STAG není nutno dělat převodový systém.

#### <span id="page-17-0"></span>**Úkol [PragoData]: Určit, jak se stáhne závěrečné hodnocení.**

## <span id="page-18-0"></span>*Kontrola hodnocení studentů na kurzech z Moodle v IS/STAG a nastavení hodnocení v IS/STAG*

V portletu připraveném nově vývojáři IS/STAG, ve kterém si bude moci učitel či studijní referentka spravovat studenty na Aktivitě bude možné vidět i výsledky studentů na studiu Aktivity (kurzu) – přenesené z Moodle a přidělování studentům známky či zápočtu či zápočtu před zkouškou na základě hodnocení studentů na Aktivitě.

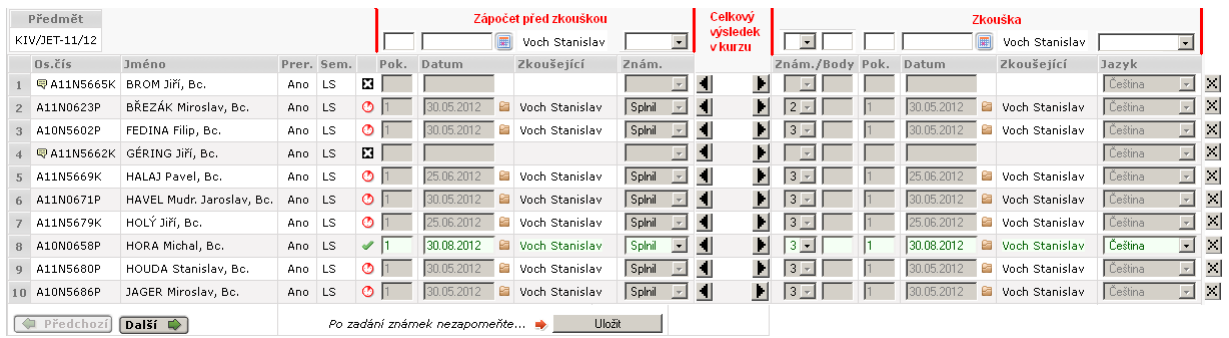

Možnosti:

- Odstranění studenta z kurzu = tlačítko na konci řádky.
- Přednastavení hodnot pro zápočet před zkouškou (číslo pokusu, datum získání zápočtu, hodnocení).
- Přednastavení hodnot pro zkoušku (hodnocení, číslo pokusu, body, datum, jazyk).
- Kliknutím na tlačítko "šipka doleva":
	- o pokud hodnota celkového výsledku odpovídá možným hodnotám pro zakončení zápočtu (Splnil, Nesplnil), tak se hodnota překopíruje do hodnocení zápočtu,
	- o pokud hodnota celkového výsledku neodpovídá možným hodnotám pro zakončení zápočtu a je předvyplněna hodnota pro Zápočet, tak se zkopíruje tato předvyplněná hodnota,
	- o pokud hodnota celkového výsledku neodpovídá možným hodnotám pro zakončení zápočtu a není předvyplněna hodnota pro Zápočet, tak se neprovede nic.
- Kliknutím na tlačítko "šipka doprava":
	- o pokud hodnota celkového výsledku odpovídá možným hodnotám pro zakončení zkoušky, tak se hodnota překopíruje do hodnocení zkoušky,
	- o pokud hodnota celkového výsledku neodpovídá možným hodnotám pro zakončení zkoušky a je předvyplněna hodnota pro Zkoušku, tak se zkopíruje tato předvyplněná hodnota,
	- o pokud hodnota celkového výsledku neodpovídá možným hodnotám pro zakončení zkoušky a není předvyplněna hodnota pro Zkoušku, tak se neprovede nic.

Přidáme tlačítko, které umožní aktuální stažení hodnot celkových výsledků z kurzu pro danou Aktivitu.

Jak uvedl pan Milota, není nutné zde stavět nějakou přepočtovou tabulku, protože to si může učitel individuálně zařídit v Moodle sám.

Teoreticky se zde můžeme zaměřit i na způsob rozřazení studentů na předměty dle jimi dosaženého výsledku na kurzu. To ale znamená problém, protože v IS/STAG nemá učitel právo zavádět studenta na předmět. Tj. on by to zde mohl jen navrhnout a jinde studijní referentka by to mohla realizovat. Toto nebylo v původním návrhu a tak nás vývojáře IS/STAG k tomu nezavážu. Musíme udělat důkladné prozkoumání procesů, jak to dělají a z toho teprve vypadne zadání pro analýzu pro to řešit technicky.

- <span id="page-19-2"></span>**Úkol [IS/STAG]: Připravit portlet pro přehled studentů na Aktivitě a hodnocení studentů ze zápočtu před zkouškou nebo ze zkoušky na základě výsledku z kurzu.**
- <span id="page-19-1"></span>**Úkol [IS/STAG]: Rozmyslet rozřazování studentů na předměty dle výsledku na kurzu – testy na úroveň znalosti jazyka.**

## <span id="page-19-0"></span>*Založení kurzu v Moodle učitelem na základě jeho příslušnosti k předmětu či rozvrhové akci*

V IS/STAG existují webové služby:

- **getUcitIdnoByStagLogin** Vrátí STAGovské ID učitele (ucitIdno) na základě STAGovského uživatelského jména učitele.
- **najdiUcitelePodleJmena** Vrátí STAGovské ID učitele (ucitIdno) a některé další informace na základě jména a/nebo příjmení učitele.
- Viz:<https://stag-ws.zcu.cz/ws/help/list?addr=/ws/services/soap/ucitel>
- **getPredmetyByUcitel** Vrátí seznam předmětů vyučujícího zadaného jeho identifikačním číslem ucitIdno.
- **getPredmetInfo** Vrátí kompletní informaci o předmětu, včetně sylabu atd.
- Viz**:** <https://stag-ws.zcu.cz/ws/help/list?addr=/ws/services/soap/predmety>
- **getRozvrhByUcitel** Vrátí rozvrh učitele.
- Viz:<https://stag-ws.zcu.cz/ws/help/list?addr=/ws/services/soap/rozvrhy>

Navrhované postupy pro zavedení nového kurzu v Moodle na základě příslušnosti učitele k předmětu:

- 1. Učitel se přihlásí k Moodle svou LDAPovskou identitou.
- 2. Obrazovka Moodle zavolá webovou službu IS/STAG **getUcitIdnoByStagLogin**, která mu vrátí UCITIDNO (jedinečný identifikátor učitele v IS/STAG) potřebný pro volání dalších webových služeb IS/STAG.
- 3. Obarzovka Moodle zavolá webovou službu IS/STAG **getPredmetyByUcitel** s parametrem UCITIDNO, která mu vrátí seznam předmětů s položkami: PRAC ZKR, ZKR PREDM a ROK VARIANTY (trojice, která představuje jedinečný identifikátor předmětu ve variantě pro daný akademický rok) potřebné pro volání dalších webových služeb IS/STAG.
- 4. Obrazovka Moodle nabídne učiteli seznam předmětů. Učitel si vybere.
- 5. Obrazovka Moodle zavolá webovou službu WS IS/STAG **getPredmetInfo** s parametry: PRAC ZKR, ZKR PREDM a ROK VARIANTY, která mu vrátí detailní informace o předmětu.
- 6. Obrazovka Moodle založí nový kurz se získanými daty o předmětu.
- 7. Obrazovka Moodle si u nového kurzu do položky poznamená:
	- a. že se jedná o předmět: PRAC\_ZKR, ZKR\_PREDM a ROK\_VARIANTY ("Identifikátor (ID) kurzu"),
	- b. že ke kurzu má přístup daný učitel.
	- c. Učitel by si měl mít možnost zvolit, zda chce nastavit přístupy pro další vyučující evidované na předmětu (patrně by to dost často dělal ručně).
	- d. Učitel by měl mít možnost zvolit, zda chce importovat materiály z loňského kurzu.
- 8. Až dojde k volání webové služby Moodle pro zakládání nových Aktivit v IS/STAG, tak systém rozpozná, že tento nový kurz má být přenesen a předá i informaci, že má být v IS/STAG Aktivita hned napojena na předmět PRAC\_ZKR, ZKR\_PREDM a ROK\_VARIANTY. Tím se hned studenti zapsaní na tomto předmětu přiřadí na Aktivitu a tím se hned dostanou i do Moodle na příslušný kurz.

V Liberci už mají vyřešeny body 1-6. Je třeba vyřešit body 7 a 8.

#### <span id="page-20-0"></span>**Úkol [PragoData]: Oslovit Liberec, zda by nám neposkytli současné řešení pro jeho rozpracování.**

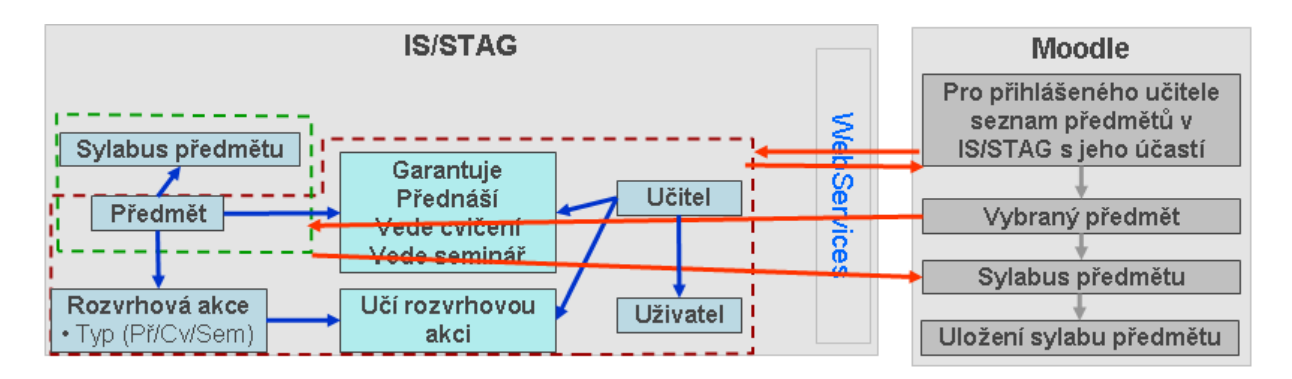

Navrhované postupy pro zavedení nového kurzu na základě příslušnosti učitele k rozvrhové akci:

- Učitel se přihlásí k Moodle svou LDAPovskou identitou.
- Obrazovka Moodle zavolá webovou službu IS/STAG **getUcitIdnoByStagLogin**, která mu vrátí UCITIDNO (jedinečný identifikátor učitele v IS/STAG) potřebný pro volání dalších webových služeb IS/STAG.
- Obrazovka Moodle zavolá webovou službu IS/STAG **getRozvrhByUcitel** s parametrem UCITIDNO, která mu vrátí seznam rozvrhových akcí s položkami: ROAKIDNO (jedinečný identifikátor rozvrhové akce v IS/STAG), PRAC ZKR, ZKR PREDM a ROK VARIANTY (trojice, která představuje jedinečný identifikátor předmětu ve variantě pro daný akademický rok) potřebné pro volání dalších webových služeb IS/STAG a další časoprostorové i jiné informace.
- Obrazovka Moodle nabídne učiteli seznam rozvrhových akcí. Učitel si vybere.
- Obrazovka Moodle zavolá webovou službu IS/STAG **getPredmetInfo** s parametry: PRAC\_ZKR, ZKR\_PREDM a ROK\_VARIANTY, která mu vrátí detailní informace o předmětu.
- Obrazovka Moodle založí nový kurz se získanými daty o předmětu.
- Obrazovka Moodle si u nového kurzu poznamená:
	- o že se jedná o rozvrhovou akci: ROAKIDNO ("Identifikátor (ID) kurzu"),
	- o že ke kurzu má přístup daný učitel,
	- o Učitel by si měl mít možnost zvolit, zda chce nastavit přístupy pro další vyučující evidované na předmětu (patrně by to dost často dělal ručně).
	- o Učitel by měl mít možnost zvolit, zda chce importovat materiály z loňského kurzu.
- Až dojde k volání webové služby Moodle pro zakládání nových Aktivit v IS/STAG, tak systém rozpozná, že tento nový kurz má být přenesen a předá i informaci, že má být v IS/STAG Aktivita hned napojena na rozvrhovou akci ROAKIDNO. Tím se hned studenti zapsaní na této rozvrhové akci přiřadí na Aktivitu a tím se hned dostanou i do Moodle na příslušný kurz.

JČU požaduje i variantu pro rozvrhové akce.

#### <span id="page-21-1"></span>*Hromadné zakládání kurzů v Moodle administrátorem s odkazem k předmětu či rozvrhové akci IS/STAG*

Toto se dělat nebude a bude nahrazeno hromadným založením kurzů ze strany IS/STAG.

## <span id="page-21-0"></span>*Hromadné založení kurzů v Moodle administrátorem či sekretářkou katedry pomocí portletu IS/STAG*

Administrátor či sekretářka katedry založí kurzy (v Moodle) hromadně pomocí portletu v IS/STAG:

- 1. Možnost vybírat předměty dle různých filtrů.
- 2. Využítí webové služby Moodle pro založení kurzu.
- 3. Ke kurzu v Moodle poznamenat, že kurz vzniknul pro určitý předmět to se bude zpět předávat IS/STAG při zakládání Aktivity v IS/STAG.
- 4. Z šablony nebo ze vzoru kurzu z minulého roku přednastavit příslušná metadata kurzu.
- 5. Ke kurzu v Moodle uložit i učitele s rolí "Teacher" nebo "Non-editing teacher" pro pouze garanta.

JČU (Milota): Administrátor má mít možnost zvolit, zda:

- chce založit kurzy pro určitou katedru/fakultu/studijní obor
- chce provést import materiálů z loňských kurzů
- chce zakládat kurzy zvlášť pro prezenční, kombinovanou,… formu studia
- chce staré kurzy umístit do archivu (pokud budou nové kurzy vznikat v kategoriích členěných dle roků – nebude to třeba)

JČU (Milota): Bylo by dobré, aby student i učitel měl v portálu IS/STAG odkazy na příslušné kurzy, které se vážou k danému předmětu, aby jednak viděl, že tam takové kurzy existují a jednak aby se na ně rychle dostal.

# <span id="page-22-1"></span>*Ověřování uživatelů IS/STAG a Moodle vůči LDAP (či AD, ..)*

IS/STAG se umí napojit na LDAP či jiné identity. Student či učitel, který se přihlašuje k portálu se přihlašuje LDAP identitou s heslem vůči LDAP.

Jestli to dobře chápu, tak jde o dvě věci:

- 1. mít v Moodle neustále aktuálizovaný seznam platných uživatelů a případně i s rolemi, které mohou zastávat (dle skupin v LDAP)
- 2. mít řešeno Single Sign On uživatel si otevírá Moodle a systém zjistí, že už je přihlášen k jiné aplikaci (např. portál IS/STAG) a tak mu předá ticket a uživatel se už nemusí znovu prokazovat uživatelským jménem a heslem, protože už byl jednou ověřen.

Moodle se umí napojit na LDAP či jiné identity.

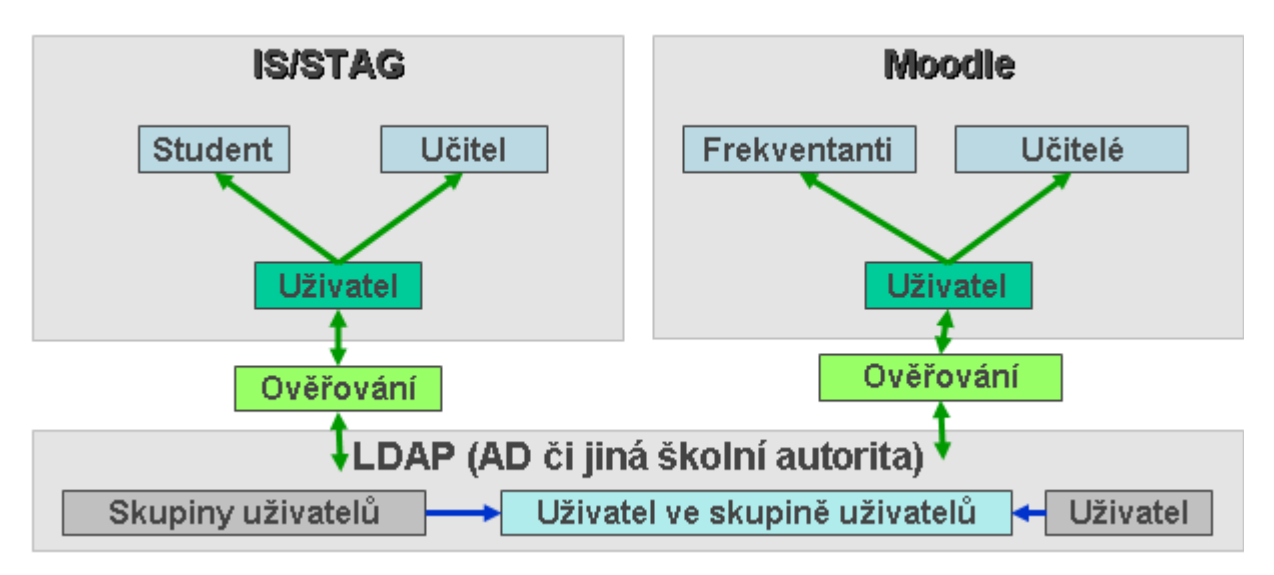

#### <span id="page-22-0"></span>**Úkol [PragoData]: Rozmyslet jak zajistit, aby se na portále student či učitel přihlásil jen jednou a měl přístup jak do portálu IS/STAG, tak i do Moodle.**

Řešení SSO není součástí projektu, jen je třeba se nad tím zamyslet a navrhnout řešení pro případné projekty či zakázky jednotlivých škol.

Na ZČU je ověřování uživatelů na webu prováděno pomoci WebAuth. Takto se jednou ověří student či učitel a potom může pracovat jak s IS/STAG, tak i s Moodle. Na ZČU tedy nebude potřeba žádná změna.

Ostatní školy chtějí Shibboleth [\(http://shibboleth.net/\)](http://shibboleth.net/). Dle PragoData Moodle umožňuje.

Víme, že toto bude potřeba v budoucnu řešit i na ostatních školách – např. VŠKE.

JČU (Milota): Využít Shibboleth, resp. eduID.cz, pokud bychom chtěli poskytnout do Moodlu přístup i dalším uživatelům mimo JU.

JČU (Milota): Uvažujeme o tom pustit do STAGu a Moodlu také studenty s přerušeným studiem.

Popis SSO na ZČU:

<http://support.zcu.cz/index.php/LPS:WebAuth>

Systémy SSO, které jsme na ZČU testovali:

- cosign -<http://weblogin.org/>
- pubcookie -<http://www.pubcookie.org/>
- webauth -<http://webauth.stanford.edu/>
- pubcookie ma primo na uvodni strance psano: Together, these components can turn existing authentication services (like Kerberos, LDAP, or NIS) into a solution for single sign-on authentication to websites throughout an institution.

### <span id="page-23-0"></span>*Návrh struktury přenášených informací pomocí WebServices mezi IS/STAG a Moodle*

Funkčnost IS/STAG k zjištění stavu kurzů v Moodle a na základě toho založení aktivit v IS/STAG:

- Kurzy
	- o Kurz je ty, které mají nastaven příznak, že má být přenesen do IS/STAG (položka "Identifikátor (ID) kurzu" je nastavena na zkratka předmětu / zkratka předmětu / akademický rok výuky NEBO roakidno nebo text "STAG"):
		- $\blacksquare$  ID kurzu,
		- **Krátký název kurzu,**
		- **-** Dlouhý název kurzu,
		- Identifikátor (ID) kurzu
		- Učitelé u kurzu = NEPOVINNÉ
			- USERNAME učitele z LDAP
			- jen role "Teacher" a "Manager".

IS/STAG zjistí, zda kurz je již zaveden mezi aktivitami a pokud ne, tak ho založí. Pokud je u kurzu uveden předmět, tak hned aktivitu přiřadí k předmětu. Pokud je u kurzu uvedena rozvrhová akce, tak hned aktivitu přiřadí k rozvrhové akci. Pokud jsou u kurzu uvedeni učitelé, tak je přiřadí k aktivitě.

Pokud IS/STAG má zavedenu nějakou aktivitu, která vznikla načtením kurzů z tohoto zdroje (může být více zdrojů = více Moodle) a ve výpisu nyní chybí, tak IS/STAG tuto aktivitu odstraní.

Funkčnost IS/STAG pro založení studenta v Moodle:

- · Předpokládáme že se jedná o webovou službu "create users" žádáme o popis pro volání webové služby z IS/STAG.
- IS/STAG si nejprve musí zjistit, zda už takový uživatel není v Moodle založen a potom ho teprve založí.
- Bude třeba řešit i takové ty ukončené studenty (např. bakalář končí, tak IS/STAG předá Moodle informaci o ukončení studia, ale když nastoupí na navazující studium, bude třeba uživatele znovu obnovit).

Funkčnost IS/STAG pro přiřazení studenta na kurz v Moodle:

- Žádáme o popis pro volání webové služby z IS/STAG.
- Žádáme o popis, jak máme předat informaci, že student má přerušené studium nebo ukončené studium.

Funkčnost IS/STAG pro stažení výsledků studentů na kurzu:

- Kurzy:
	- o Kurz
		- $\blacksquare$  ID kurzu
		- Studenti na kurzu:
			- USERNAME studenta z LDAP
			- Celkový výsledek z kurzu

Funkčnost IS/STAG pro založení kurzu v Moodle:

- Předpokládáme že se jedná o webovou službu "create courses" žádáme o popis pro volání webové služby z IS/STAG.
- Jak ziistit a předat informaci, že se má zkopírovat nastavení kurzu z minulého roku nebo ze ZIP?
- Jak předat informaci, že se mají zkopírovat i učitelé u kurzu se stejnou rolí?

Funkčnost Moodle pro založení kurzů pro vybraný předmět či rozvrhovou akci:

- Přihlášenému učiteli se nabídne seznam jeho předmětů či rozvrhových akcí (vrátí webová služba IS/STAG).
- Učitel si vybere.
- Moodle založí kurz.
- U kurzu si Moodle zavede přihlášeného učitele s rolí "Teacher" a "Manager".
- U kurzu si Moodle poznamená, že kurz byl založen na základě určitého předmětu (položka "Identifikátor (ID) kurzu" je nastavena na zkratka předmětu / zkratka předmětu / akademický rok výuky) či na základě určité rozvrhové akce (položka "Identifikátor (ID) kurzu" je nastavena na roakidno).

#### <span id="page-24-0"></span>**Úkol [PragoData]: Připravit popis volání WS Moodle pro vývojáře IS/STAG.**

# <span id="page-25-0"></span>*Rozšíření funkčností i na AU3V*

Vývojáři na ZČU mimo aplikace IS/STAG vyvíjí i aplikaci AU3V.

Webová aplikace AU3V má dvě části:

- Statistiky = používají všechny VŠ a tímto systémem předávají statistické informace potřebné pro financování VŠ z MŠMT v oblasti CŽV resp. U3V.
- Management pro vedení kurzů:
	- o informace o kurzech,
	- o informace o frekventantech,
	- o přiřazování kurzů frekventantům,
	- o vydávání certifikátů,
	- o atd.

Pokud budeme mít připravené rozhraní mezi IS/STAG a Moodle, šlo by stejné rozhraní vybudovat i mezi AU3V a Moodle – využít stejné webové služby a stejné struktury v Moodle. Tj. PragoData Consulting by zde neměla mít již více práce.

Na straně AU3V by to znamenalo:

- zavedení WebServices,
- zkopírování WS pro spojení IS/STAG versus Moodle,
- přidání modulu předpisů plateb,
- přidání modulu E-přihlášky.

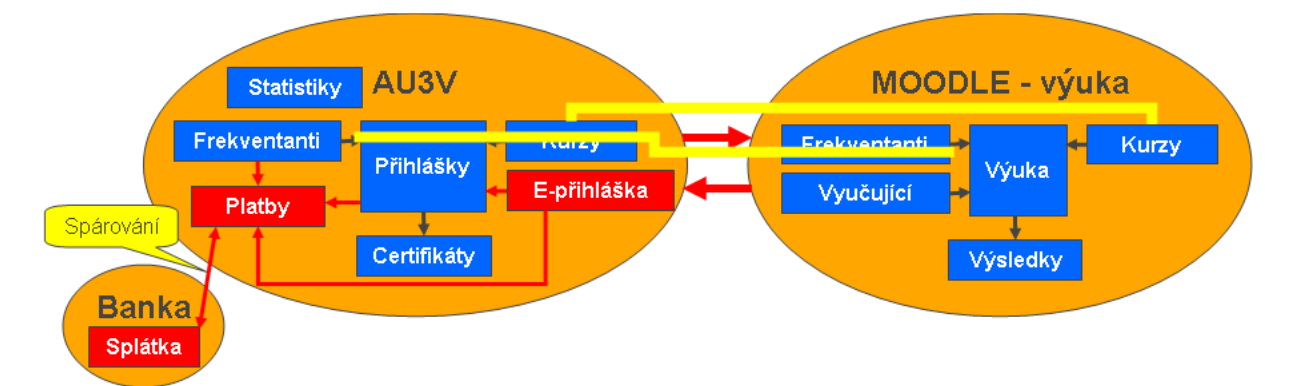

Tímto by šlo z AU3V vybudovat management nad Moodle.